# **Parcijalno ažuriranje programske podrške na AURIX TC397 platformi**

**Matijević, Barbara**

**Master's thesis / Diplomski rad**

**2020**

*Degree Grantor / Ustanova koja je dodijelila akademski / stručni stupanj:* **Josip Juraj Strossmayer University of Osijek, Faculty of Electrical Engineering, Computer Science and Information Technology Osijek / Sveučilište Josipa Jurja Strossmayera u Osijeku, Fakultet elektrotehnike, računarstva i informacijskih tehnologija Osijek**

*Permanent link / Trajna poveznica:* <https://urn.nsk.hr/urn:nbn:hr:200:194999>

*Rights / Prava:* [In copyright](http://rightsstatements.org/vocab/InC/1.0/) / [Zaštićeno autorskim pravom.](http://rightsstatements.org/vocab/InC/1.0/)

*Download date / Datum preuzimanja:* **2024-11-23**

*Repository / Repozitorij:*

[Faculty of Electrical Engineering, Computer Science](https://repozitorij.etfos.hr) [and Information Technology Osijek](https://repozitorij.etfos.hr)

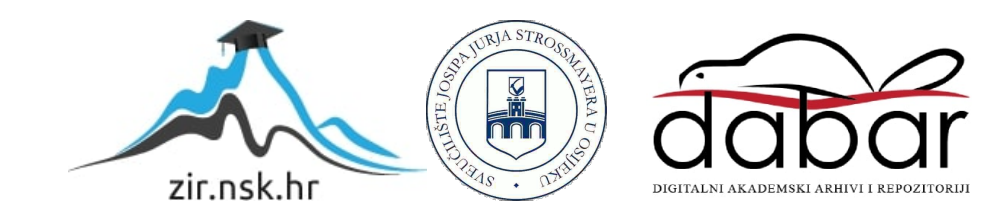

# **SVEUČILIŠTE JOSIPA JURJA STROSSMAYERA U OSIJEKU FAKULTET ELEKTROTEHNIKE, RAČUNARSTVA I INFORMACIJSKIH TEHNOLOGIJA**

**Sveučilišni diplomski studij**

# **PARCIJALNO AŽURIRANJE PROGRAMSKE PODRŠKE NA AURIX TC397 PLATFORMI**

**Diplomski rad**

**Barbara Matijević**

**Osijek, 2020.**

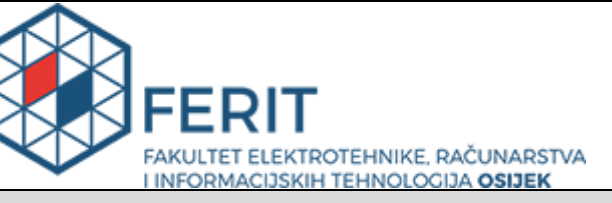

**Obrazac D1: Obrazac za imenovanje Povjerenstva za diplomski ispit**

**Osijek, 20.09.2020.**

**Odboru za završne i diplomske ispite**

# **Imenovanje Povjerenstva za diplomski ispit**

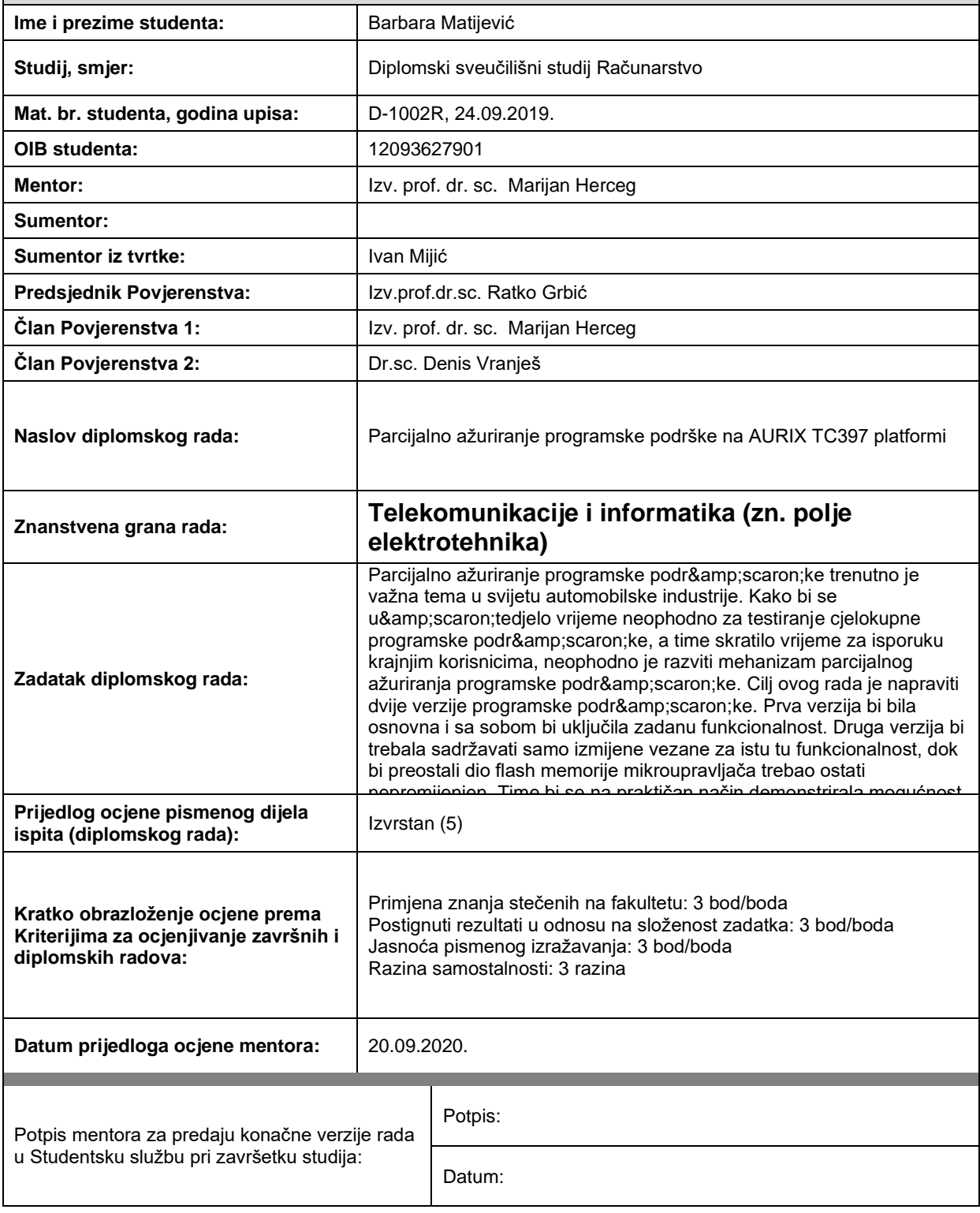

![](_page_3_Picture_0.jpeg)

# **IZJAVA O ORIGINALNOSTI RADA**

**Osijek, 30.09.2020.**

![](_page_3_Picture_80.jpeg)

Ovom izjavom izjavljujem da je rad pod nazivom**: Parcijalno ažuriranje programske podrške na AURIX TC397 platformi**

izrađen pod vodstvom mentora Izv. prof. dr. sc. Marijan Herceg

i sumentora

moj vlastiti rad i prema mom najboljem znanju ne sadrži prethodno objavljene ili neobjavljene pisane materijale drugih osoba, osim onih koji su izričito priznati navođenjem literature i drugih izvora informacija. Izjavljujem da je intelektualni sadržaj navedenog rada proizvod mog vlastitog rada, osim u onom dijelu za koji mi je bila potrebna pomoć mentora, sumentora i drugih osoba, a što je izričito navedeno u radu.

Potpis studenta:

# Sadržaj:

![](_page_4_Picture_4.jpeg)

## <span id="page-5-0"></span>**1. UVOD**

Ugradbeni računalni sustavi (engl. *embedded systems*) su sustavi koji predstavljaju kombinaciju sklopovlja i programske podrške, imaju mogućnost dodavanja novih komponenti (mehaničkih ili elektroničkih), a specijalizirani su za određenu namjenu te većinom predstavljaju dio nekog većeg uređaja/sustava. Pojednostavljeno gledano, ugradbeni sustavi sadrže mikroupravljač ili mikroprocesor (s dodatnom periferijom) koji je srce uređaja, nekoliko vrsta memorija te niz komunikacijskih sklopova [1]. Ono što ih karakterizira jest mala potrošnja energije, male dimenzije te obavljanje karakterističnih funkcionalnosti poput upravljanja automatskim sustavima za parkiranje vozila ili nadziranje rada motora. Upravo zahvaljujući ovim karakteristikama ovakvi sustavi su jednostavni za masovnu proizvodnju te se nalaze svuda oko nas. S druge strane, zbog manjka sklopovskih resursa, poput količine radne i programske memorije, programiranje programske podrške ugradbenog računalnog sustava je otežano. Kako bi se iskoristio puni potencijal ugradbenog računalnog sustava potrebno je puno inženjerskog iskustva.

Ovaj rad orijentiran je na razvoj metode koja omogućuje parcijalno ažuriranje programske podrške za ugradbene računalne sustave unutar automobila. Programska podrška, unutar automobila, razvija se prema AUTOSAR (engl. *AUTomotive Open Systems ARchitecture*) [2] standardu, koji je od 2003. godine osnovni standard za razvoj programske podrške u automobilskoj industriji. AUTOSAR standard strogo je definiran što znači da nema veliku fleksibilnost te nije podložan izmjenama ukoliko je sustav ugrađen unutar automobila. Kako bi se ti nedostatci nadomjestili, potrebno je uvesti parcijalno ažuriranje programske podrške koje otvara mogućnost da se strogo definiranom konceptu, kao što je AUTOSAR standard, poveća fleksibilnost te olakša prilagodljivost programske podrške na izmjene u sustavima koji se nalazi u automobilu. Osim toga, parcijalno ažuriranje programske podrške omogućava uštedu vremena koje je neophodno za testiranje cjelokupne programske podrške, a samim time skraćuje se i vrijeme za isporuku krajnjim korisnicima. Osim uštede vremena, omogućava uštedu računalnih resursa i dovodi do smanjenja opterećenja samog računala i raspodijeljenih procesa. Dakle, cilj parcijalnog ažuriranja u automobilskoj industriji predstavlja mogućnost izmjene željene funkcionalnosti koja je vezana za komponentu programske podrške. Pored same izmjene funkcionalnosti, koncept ažuriranja

omogućio bi također i dodavanje/uklanjanje funkcionalnosti unutar sustava, koje su vezane za fizičke komponente (npr. senzori) unutar automobila.

Zadatak ovog rada je napraviti dvije verzije programske podrške. Prva verzija programske podrške je osnovna verzija koja uključuje predefiniranu funkcionalnost. Također, prva verzija koristi cjelokupnu memoriju prilikom implementacije koda na ploču. Druga verzija programske podrške sadržava samo izmijene vezane za istu funkcionalnost i koristi memoriju mikroupravljača u čijem opsegu su unesene promijene. Time bi se na praktičan način demonstrirala mogućnost parcijalnog ažuriranja programske podrške. U okviru ovog rada za parcijalno ažuriranje programske podrške koristila se *MotionWise* [3] platforma na razvojnoj ploči s TC397 *Infineon*  mikroupravljačem [4]. Ploča se povezuje putem UART serijske magistrale s osobnim računalom, kako bi se lakše pratili rezultati. Pored ove platforme koristit će se *MiniWiggler* [5] alat, koji služi za učitavanje izvršne datoteke na platformu, uz podršku *MemTool* [6] programskog alata na osobnom računalu.

Nastavak diplomskog rada strukturiran je na sljedeći način: u drugom poglavlju dan je pregled postojećih rješenja parcijalnog ažuriranja programske podrške. U trećem poglavlju su predstavljene tehnologije koje su korištene prilikom implementacije parcijalnog ažuriranja programske podrške, kao i sam postupak izrade parcijalnog ažuriranja programske podrške. U četvrtom poglavlju napravljeno je testiranje programske podrške te validacija dobivenih rezultata. Na kraju rada dan je zaključak.

# <span id="page-7-0"></span>**2. POSTOJEĆA RJEŠENJA PARCIJALNOG AŽURIRANJA PROGRAMSKE PODRŠKE**

AUTOSAR je standard koji definira programsku arhitekturu za autonomne ugradbene sustave. Glavne prednosti AUTOSAR-a temelje se na: standardiziranim sučeljima, jednostavnom održavanju i integraciji komponenti programske podrške (engl. *software components*, SWC). Međutim, kao glavni nedostatak ovog standarda ističe se nedostatak fleksibilnosti. Kompletna konfiguracija sustava obično se izvršava prije postupka prevođenja (engl. *compile*), nakon čega nije moguća gotovo nikakva preinaka. Tradicionalan način ažuriranja ugradbene programske podrške predstavlja ponovnu implementaciju programske podrške na sve postojeće elektroničke upravljačke jedinice (engl. *Electronic Control Units*, ECUs). Suprotno tome, parcijalno ažuriranje programske podrške treba omogućiti postupak nadogradnje/izmjene dijela programske podrške, bez da se ažurira cijela programska podrška za elektroničku upravljačku jedinicu. Glavna ideja parcijalnog ažuriranja je modifikacija ili dodavanje malenih entiteta programske podrške unutar elektroničke upravljačke jedinice npr. modifikacija na postojećoj funkcionalnosti može dovesti do ažuriranja samo određene funkcije, a ne cijelog sustava.

U radu [7], kao rješenje predlaže se uvođenje spremnika (engl. *containers*) i pametnih pokazivača (engl. *smart pointers*). Spremnik predstavlja implementaciju memorijskog prostora unutar aplikacije. Spremnik je rezervirano memorijsko mjesto unutar kojeg se mogu dodavati izvršne funkcije (engl. *runnables*) koje će se kasnije ažurirati. Budući da su funkcije različitih veličina, potrebno je pripaziti na veličinu spremnika. Slika [2.1.](#page-7-1) prikazuje primjer programske podrške unutar kojeg je dodan spremnik, a unutar spremnika smještene su izvršne funkcije (iz različitih komponenti programske podrške) koje je potrebno ažurirati.

![](_page_7_Picture_150.jpeg)

#### <span id="page-7-1"></span>Sl. 2.1. *Primjer programske podrške koja sadrži spremnik*

Osim spremnika, unutar programske podrške potrebno je dodati indirektnu tablicu (engl. *indirection table*). Slika [2.2.](#page-8-0) prikazuje sadržaj kojim je popunjena indirektna tablica.

|                  | ID runnable=0x56847   ID runnable=0x96845   ID runnable=0x00000 |                     |   |
|------------------|-----------------------------------------------------------------|---------------------|---|
| $empty = 0$      | $empty = 0$                                                     | $empty = 1$         |   |
| $period = 10$    | $period = 10$                                                   | $period = 10$       | . |
| priority=5       | priority=5                                                      | $priority = 5$      |   |
| ptr runnable=@R1 | ptr runnable=@R2                                                | ptr runnable=@empty |   |
|                  |                                                                 |                     |   |

<span id="page-8-0"></span>Sl. 2.2. *Izgled indirektne tablice*

Indirektna tablica služi za pozivanje izvršnih funkcija i praznih spremnika. Tablica je popunjena pametnim pokazivačima koji preusmjeravaju do izvršnih funkcija koje se pozivaju i do spremnika. Dakle, pametni pokazivač sadrži referencu do izvršnih funkcija (ID izvršne funkcije) koje se pozivaju. Sljedeća stvar koja je vrlo važna za parcijalno ažuriranje je redoslijed izvršavanja zadataka. Kada se pokrene novo parcijalno ažuriranje, postupak ažuriranja razbija se na manje dijelove tj. zadatke. Unutar ovog rada, redoslijed izvršavanja definiran je pomoću prioriteta. Svaki zadatak ima definiran prioritet izvršavanja, na temelju prioriteta slaže se redoslijed. Važno je za napomenuti da zadatci moraju međusobno komunicirati i izmjenjivati podatke, kako bi redoslijed izvršavanja bio pravilno posložen. Postupak parcijalnog ažuriranja podijeljen je u tri koraka. Prvi korak je provjera kompatibilnosti spremnika s karakteristikama izvršnih funkcija, ukoliko su kompatibilni prelazi se na drugi korak. Drugi korak predstavlja kreiranje redoslijeda izvršavanja zadataka (kreira se matrica prioriteta). U zadnjem koraku provjerava se ima li ažuriranje negativan utjecaj na sigurnost ugradbenog sustava. Dodavanjem spremnika i pametnih pokazivača unutar elektroničkih upravljačkih jedinica, omogućen je postupak parcijalnog ažuriranja i nakon što je sustav implementiran u ugradbeni sklop. Ovakav postupak parcijalnog ažuriranja zaista je moguće primijeniti u realnom vremenu, no samo na klasičnom AUTOSAR standardu, a ne na adaptacijskom tj. onakvom kakav je on danas. Iako je ovakav postupak primjenjiv i dalje se pojavljuju određena ograničenja unutar AUTOSAR-a koja su vezana za autonomnu razinu ukupne sigurnosti (engl. *Automotive Safety Integrity Level, ASIL*). Ovakav tip ograničenja jedino je moguće riješiti kreiranjem nove arhitekture koja je bazirana na konvencionalnijem operacijskom sustavu.

*SystemDesk*. [8] kao rješenje nudi alat koji omogućuje definiranje mogućih rekonfiguracija za zadani sustav. Ovaj alat zahtijeva model svih mogućih rekonfiguracija, a prednost mu je što se lako implementira u AUTOSAR sustav.

Rad [9] predstavlja dosta općenitiji pristup i predlaže alat koji je zapravo rezultat povezivanja alata koji su zasnovani na UML-u (engl. *Unified Modeling Language*). Ovaj alat dizajniran je za kritične sustave koji trebaju raditi u stvarnome vremenu. Ovaj pristup je prilično zanimljiv, ali nije dizajniran posebno za autonomne sustave, a ni za sam AUTOSAR.

Binarna ažuriranja još su jedan od primjera rješenja parcijalnog ažuriranja za ugradbene sustave jer omogućavaju izmjenu dijela memorije bez potrebe za ponovnim učitavanjem kompletne programske podrške. Binarna ažuriranja temelje se na sustavu koji konstruira stablo razlike između dvije verzije binarnog koda. Kao primjer implementacije takvog sustava imamo OTA (engl. *Over-TheAir*) ažuriranja [10]. Ukoliko su na nekoj programskoj podršci unesene promijene, sustav se automatski ažurira.

# <span id="page-10-0"></span>**3. IZRADA RJEŠENJA ZA PARCIJALNO AŽURIRANJE PROGRAMSKE PODRŠKE**

Slika [3.1](#page-10-1)*.* prikazuje blok dijagram sustava [11] koji je korišten prilikom razvoja metode koja omogućuje parcijalno ažuriranje programske podrške.

![](_page_10_Figure_2.jpeg)

<span id="page-10-1"></span>Sl. 3.1*. Blokovski prikaz korištenog sustava* 

*MotionWise* je platforma koja sadrži sve programabilne komponente na razvojnoj ploči. Unutar ovog rada korištena je razvojna ploča s TC397 mikroupravljačem. Ploča je povezana s računalom pomoću univerzalnog asinkronog primopredajnika (engl. *Universal Asynchronous Receiver/Transmitter,* UART)*.* Mikroupravljač se programira pomoću *Tasking*-a [12] unutar kojeg se koristi AUTOSAR standard, a koji određuje način na koji se programiraju komponente sustava. *Tasking* je korišten za stvaranje *.c* i *.h* datoteka, kojima se pridjeljuje određena funkcionalnost. Nakon što su stvorene sve potrebne datoteke, poziva se povezivač (engl. *linker*). Povezivač je komponenta koja je ugrađena unutar *Tasking*-a. Povezivač povezuje sve datoteke koje su nužne za proces stvaranja izvršnih datoteka. Nakon što su kreirane izvršne datoteke, pomoću *MemTool*-a odabiremo krajnji sklop (u ovom slučaju razvojna ploča), na koji se učitava izvršna datoteka. Kako bi učitavanje izvršne datoteke bilo uspješno, *MemTool* se koristi u kombinaciji s uređajem koji se

naziva *miniWiggler*. Postupak učitavanja izvršne datoteke na ploču i korištene tehnologije detaljnije su opisane u tekstu koji slijedi.

# <span id="page-11-0"></span>**3.1. MotionWise platforma**

Platforma koja je korištena u radu naziva se *MotionWise*. *MotionWise* je skalabilna platforma za razvoj programske podrške programske podrške za automatiziranu vožnju do razine autonomije 5. Na slici [3.2.](#page-11-1) [13] prikaza je struktura korištene platforme koja se sastoji od ugrađene programske podrške, prototipa sklopovlja i premium usluga koje se mogu pojedinačno kombinirati kako bi se platforma prilagodila specifičnim zahtjevima. Ovakva struktura platforme jamči jednostavan proces integracije i sigurnost programske podrške.

![](_page_11_Figure_3.jpeg)

<span id="page-11-1"></span>Sl. 3.2. *Prikaz Strukture MotionWise platforme* 

Navedena platforma predstavlja skalabilno i visoko učinkovito rješenje za razvoj programske podrške koja ubrzava razvoj projekata koji su vezani uz autonomnu vožnju. *MotionWise* platforma nudi sveobuhvatan skup sistemskih i integracijskih usluga, pružajući homogenu platformu izvan sustava na mikroupravljaču (engl. *System on a Chip*, SoC).

### <span id="page-12-0"></span>**3.2. AUTOSAR Standard**

Standard koji je korišten za razvoj ovog rada je AUTOSAR*.* AUTOSAR predstavlja standard za razvoj programske podrške za ugradbene računalne sustave u automobilskoj industriji. AUTOSAR je nastao s ciljem uspostavljanja otvorene i standardizirane programske arhitekture za programiranje elektroničke upravljačke jedinice u automobilima.

AUTOSAR standard predstavlja se pomoću slojevite arhitekture koja se naziva komunikacijski stog (engl. *Communication Stack, ComStack*). Izgled stoga prikazan je na slici [3.3.](#page-12-2)

#### APLIKACIJSKI SLOJ

## SLOJ RADNOG OKRUŽENJA

#### SLOJ OSNOVNE PROGRAMSKE PODRŠKE

#### <span id="page-12-2"></span>Sl. 3.3. *AUTOSAR komunikacijski stog*

Komunikacijski stog sastoji se od: aplikacijskog sloja (engl. *Application Layer*, AL), sloja okruženja izvođenja (engl. *RunTime Environment*, RTE) i sloja osnovne programske podrške (engl. *basic software*, BSW). Aplikacijski sloj sastoji se od komponenti programske podrške (engl. *software components*) koje predstavljaju algoritme ili aplikativne komponente koje se nalaze na samom automobilu. U okviru sloja osnovne programske podrške nalaze se izvršne funkcije (engl. *runnables*) koje se pokreću ciklički ili kao rezultat određene pobude (ulazni podatak za izvršnu funkciju).

### <span id="page-12-1"></span>**3.3. Programska podrška za izradu parcijalnog ažuriranja**

#### *Tasking v6.2r2.*

Kako bi postupak izgradnje izvršne datoteke bio potpun potrebno je prevesti izvorni kod. Prevoditelj (engl. *compiler*) je program koji kao ulaz prima kod koji je napisan u izvornom jeziku (u ovom slučaju C), te ga prevodi i kao izlaz daje *.src* datoteku (datoteka koja sadrži izvorni kod, a služi za kreiranje izvršne datoteke), što je i prikazano slikom [3.4.](#page-13-0) [14]

![](_page_13_Figure_0.jpeg)

<span id="page-13-0"></span>Sl. 3.4. *Ulaz i izlaz prevoditelja* 

Prevoditelj koji se koristi u ovom radu naziva se *Tasking v6.2r2.* Prilikom izrade postupka parcijalnog ažuriranja, *Tasking* je korišten i kao sučelje za pisanje aplikativnog koda na *MotionWise* platformi.

## **Infineon Memtool**

*MemTool* je besplatna programska podrška koja je dizajnirana za programiranje mikroupravljačkih sklopovskih sustava kao što su: *AURIX*, *TriCore*, Cortex, *ARM*, *C166/ST10*, *XE166/XC2000*. Unutar tablice [3.1](#page-13-1)*.* navedene su samo neke od mogućnosti koje pruža *MemTool* alat.

<span id="page-13-1"></span>![](_page_13_Picture_122.jpeg)

![](_page_13_Picture_123.jpeg)

*MemTool* sučelje prikazano je na slici [3.5.](#page-14-0) [15], a ono omogućava povezivanje programske podrške s ciljanim sklopovljem tj. pločom.

![](_page_14_Picture_116.jpeg)

## <span id="page-14-0"></span>Sl. 3.5. *Prikaz MemTool sučelja*

Unutar tablice [3.2.](#page-14-1) opisane su funkcionalnosti komponenti koje se nalaze unutar *MemTool* sučelja.

<span id="page-14-1"></span>![](_page_14_Picture_117.jpeg)

![](_page_14_Picture_118.jpeg)

## <span id="page-15-0"></span>**3.4. Infineon TC397 sklopovska platforma**

U diplomskom radu se kao sklopovska platforma koristila razvojna ploča s TC397 *Infineon* mikroupravljačem. Izgled mikroupravljača, koji je programiran prilikom izrade parcijalnog ažuriranja, prikazan je slici [3.6.](#page-15-1) [16]

![](_page_15_Picture_2.jpeg)

Sl. 3.6. *Infineon AURIX mikroupravljač*

Značenje oznake TC397 *Infineon* mikroupravljača definirano je u tablici [3.3.](#page-15-2)

![](_page_15_Picture_103.jpeg)

<span id="page-15-2"></span><span id="page-15-1"></span>![](_page_15_Picture_104.jpeg)

Mikroupravljač je dizajniran da udovolji visokim i zahtjevnim potrebama automobilske industrije u pogledu performansi i sigurnosti, a rad zasniva na tri neovisna trojezgrena procesora. Osim što je jednostavan za korištenje, mikroupravljač omogućava visok stupanj kompatibilnosti i skalabilnosti.

Razvojna ploča pruža mogućnost spajanja s velikim brojem različitih perifernih uređaja. Prilikom implementacije postupka parcijalnog ažuriranja programske podrške, na razvojnu ploču spojen je uređaj koji se naziva *miniWiggler* [17]. *MiniWiggler* se koristi u kombinaciji s *MemTool*om, kako bi se izvršilo učitavanje izvršne datoteke na krajnji uređaj. Osim što omogućava povezivanje programske podrške sa sklopovljem, *miniWiggler* pruža mogućnost detekcije i otklanjanja pogrešaka (engl. *debugging*). *Lauterbach* [18] je uređaj koji ima istu funkcionalnost kao i *miniWiggler*, a razlike među spomenutim uređajima navede su u tablici [3.4.](#page-16-0)

|                     | miniWiggler              | Lauterbach                                                                                                    |  |  |
|---------------------|--------------------------|----------------------------------------------------------------------------------------------------|--|--|
| Primjena            |                          | Oba uređaja koriste se za implementaciju izvršne datoteke na ploču, kao<br>i za sam proces detekcije/otklanjanja pogrešaka |  |  |
| Cijena              | $100 \in$                | 3000€                                                                                                    |  |  |
| Opseg<br>korištenja | Samo za Infineon Chipove | Za gotovo sve ARM Chipove                                                                                                  |  |  |
| Radno<br>okruženje  | <b>DAS</b>               | TRACE32                                                                                                    |  |  |
| Izgled uređaja      |                          |                                                                                                    |  |  |

<span id="page-16-0"></span>Tablica 3.4. *Usporedba uređaja za detekciju pogrešaka*

Tijekom izrade diplomskog rada korišten je *miniWiggler,* jer je dostupniji i cijena uređaja je manja.

# <span id="page-17-0"></span>**3.5. Predloženo rješenje za parcijalno ažuriranje programske podrške**

Zadatak ovog rada je na praktičan način demonstrirati mogućnost parcijalnog ažuriranja programske podrške. Parcijalno ažuriranje realizirano je pomoću dvije verzije programske podrške. Prva verzija programske podrške je osnovna, unutar koje su implementirane dvije funkcije: *FunA* i *FunB*. Druga verzija programske podrške sadrži samo ključne izmjene funkcionalnosti koje su usko vezane za *FunB*, dok je preostali dio *flash* memorije (gdje je pohranjen programski kod) mikroupravljača ostao nepromijenjen. Unutar tablice [3.5](#page-17-1)*.* navedeni su ključni koraci postupka izrade parcijalnog ažuriranja. Svaki korak detaljno je objašnjen u tekstu koji slijedi nakon tablice.

![](_page_17_Picture_203.jpeg)

<span id="page-17-1"></span>Tablica 3.5*. Ključni koraci izrade parcijalnog ažuriranja*

Početni korak, prilikom izrade rješenja za parcijalno ažuriranje programske podrške je kreiranje datoteka. Kreirane su 4 datoteke: *FunctionA.c* i *FunctionB.c*, *FunctionA.h* i *FunctionB.h*. Kreirane datoteke su u početku prazne te će im naknadno biti dodijeljena funkcionalnost. Izabran je ovakav postupak, jer se želilo osigurati da su datoteke dodane na pravilnom mjestu i provjeriti jesu li dobro definirani podatci za implementaciju novokreiranih datoteka. Ukoliko datoteke nisu pravilno implementirane, postupak izgradnje izvršne datoteke bit će neuspješan. Dakle, sljedeći korak u rješavanju problema je pravilno povezivanje *.c* i *.h* datoteka, na način da se u *.ini* datoteci kreiraju varijable koje predstavljaju put do novokreiranih datoteka. Povezivanje datoteka izvršava se unutar *.ini* datoteke koja sadrži popis svih putanja do ključnih direktorija i komponenti. Ukoliko je putanja točno definirana postupak izgradnje izvršne datoteke će se uspješno izvršiti, u suprotnom postupak izgradnje izvršne datoteke pada, jer komponente sustava ne mogu pronaći potrebne datoteke unutar sustava. U tekstu koji slijedi, detaljno je opisan postupak pokretanja inicijalne izgradnje izvršne datoteke i postupak učitavanja koda na ploču.

Proces izgradnje izvršne datoteke započinje pozicioniranjem u direktorij unutar kojeg se nalazi datoteka koja definira sam postupak izgradnje. Nakon pravilnog pozicioniranja, otvara se *Command Prompt* unutar kojeg se pokreće sljedeća naredba: *build.cmd System\_SH00 -j8*. Unutar tablice [3.6](#page-18-0)*.* objašnjeni su ključni pojmovi naredbe koja pokreće postupak izgradnje izvršne datoteke.

|    | Ključna riječ | Opis funkcionalnosti                                                                               |                                                                                                    |  |  |
|----|---------------|----------------------------------------------------------------------------------------------------|----------------------------------------------------------------------------------------------------|--|--|
| 1. | build.cmd     | Skripta koja definira pozive funkcija/komponenti koje su<br>potrebne za kreiranje izvršne datoteke |                                                                                                    |  |  |
| 2. | System_SH00   | System                                                                                             | Vrsta izgradnje izvršne datoteke                                                                                    |  |  |
|    |               | <b>SH00</b>                                                                                        | safety host 00                                                                                                    |  |  |
| 3. | $-i8$         | datoteke                                                                                           | Oznaka kojom se uključuje rad 8 jezgara računala kako bi<br>se skratilo vrijeme trajanja postupka izgradnje izvršne |  |  |

<span id="page-18-0"></span>Tablica 3.6*. Ključni pojmovi naredbe koja pokreće proces izgradnje izvršne datoteke*

Prilikom pokretanja *build.cmd* skripte, kontrolni program poziva: *C* prevoditelj, sastavljač (engl. *assembler)* i povezivač (unutar tablice [3.7.](#page-19-0) detaljno su objašnjene funkcionalnosti navedenih komponenti sustava).

<span id="page-19-0"></span>Tablica 3.7. *Funkcionalnosti komponenti koje se pozivaju prilikom izgradnje izvršne datoteke*

![](_page_19_Picture_162.jpeg)

Ukoliko je postupak izgradnje izvršne datoteke uspješno izvršen (*build\_status SUCCESS*, slika [3.7.](#page-20-0)) stvara se datoteka HEX formata (kreirane su i druge datoteke, ali ova je važna za daljnji tekst) koja sadrži sliku (engl. *image*) izvršnog koda i svih ključnih podataka. Iz slike [3.7.](#page-20-0) vidljivo je da je trajanje postupka inicijalne izgradnje izvršne datoteke otprilike šezdesetak minuta, a razlog tome jest što se prilikom prvog prevođenja poziva jako velika količina biblioteka i komponenti koje se trebaju povezati.

| ltc I401: activating locate phase                 |  |  |  |  |
|---------------------------------------------------|--|--|--|--|
| Itc I419: applying LSL file (all tasks)           |  |  |  |  |
| Itc I421: preparing copy table (task1)            |  |  |  |  |
| ltc I424: optimizing copy table (task1)           |  |  |  |  |
| ltc I427: locating items (all tasks)              |  |  |  |  |
| ltc I428: binding locator symbols (task1)         |  |  |  |  |
| Itc I429: evaluating expressions (task1)          |  |  |  |  |
| Itc I430: patching relocation information (task1) |  |  |  |  |
| Itc I431: running post locate actions (task1)     |  |  |  |  |
| ltc I432: finalize locating (task1)               |  |  |  |  |
| Itc I402: activating file producing phase         |  |  |  |  |
| ltc I433: emitting object files (task1)           |  |  |  |  |
| ltc I434: emitting report files (task1)           |  |  |  |  |
|                                                   |  |  |  |  |
| <b>SUCCESS</b><br>build status                    |  |  |  |  |
| scons: done building targets.                     |  |  |  |  |
|                                                   |  |  |  |  |
|                                                   |  |  |  |  |
| Build started : /20/- 0-Mo 8:17:29                |  |  |  |  |
| Build finished: /20/- 0-Mo 9:14:35                |  |  |  |  |
|                                                   |  |  |  |  |

<span id="page-20-0"></span>Sl. 3.7. *Poruka kojom se potvrđuje uspješnost inicijalne izgradnje izvršne datoteke*

Nakon stvaranja izvršne datoteke slijedi njeno učitavanje na ploču. Slika [3.8.](#page-20-1) prikazuje sučelje *MemTool*-a tj. programa pomoću kojeg se slika učitava na ploču, a u daljnjem tekstu navedeni su koraci koje je potrebno obaviti kako bi izvršna datoteka bila uspješno učitana.

| C:\TTTech\Git\HCP1\X032\Svstem\Var_D\SH00\image\APH.he:                                   |                     |             |                          | PFLASH: 16 MByte OnChip Program FLASH  |                                   |                                        |                     | $\blacktriangledown$ | ⊽<br>Enable |
|-------------------------------------------------------------------------------------------|---------------------|-------------|--------------------------|----------------------------------------|-----------------------------------|----------------------------------------|---------------------|----------------------|-------------|
| 0x80000000<br>$-0x80002E95$                                                               | $\hat{\phantom{1}}$ | Open File   | Index                    | Start                                  | End                               | Size                                   | $\hat{\phantom{1}}$ | Erase                |             |
| 0x80002E98<br>$-0x80005D29$<br>0x80005D2C -<br>0x8000E141<br>0x8000E144<br>$-0x8000E821$  |                     | Select All  | 0                        | 0xA0000000<br>0xA0004000<br>0xA0008000 | 0xA0003F<br>0xA0007F<br>0xA000BF  | <b>16K</b><br>16K<br><b>16K</b>        |                     | Program              | Program all |
| 0x8000E824<br>$- 0x8000EDED$<br>0x8000EDF0 - 0x8000F905<br>0x8000F908                     |                     | Add Sel. >> | $\overline{c}$<br>3<br>4 | 0xA000C000<br>0xA0010000               | 0xA000FF<br>0xA0013F              | <b>16K</b><br><b>16K</b>               |                     | Verify               | Verify all  |
| $-0x80011491$<br>0x80011494<br>$-0x800118C5$<br>0x800118C8<br>$-0x80012BED$               |                     | Save As     | 5<br>6                   | 0xA0014000<br>0xA0018000               | 0xA0017F<br>0xA001BF              | <b>16K</b><br><b>16K</b>               |                     | SW Protect.          |             |
| 0x80012BF0<br>$-0x800132F1$<br>0x800132F4<br>$-0x80013659$                                |                     | Read        | 8                        | 0xA001C000<br>0xA0020000               | 0xA001FF<br>0xA0023F              | <b>16K</b><br><b>16K</b>               |                     | <b>UCBs</b>          |             |
| 0x8001365C<br>$-0x80014381$<br>0x80014384<br>$-0x800146AD$<br>0x800146B0<br>$-0x800149A9$ |                     | Edit.       | 9<br>10<br>11            | 0xA0024000<br>0xA0028000<br>0xA002C000 | 0xA0027F<br>0xA002BF.<br>0xA002FF | <b>16K</b><br><b>16K</b><br><b>16K</b> |                     | Info                 |             |
| 0x800149AC<br>0x80014C8D<br>$\overline{\phantom{a}}$<br>0x80014C90<br>$-0x80014F71$       |                     |             | 12                       | montonavo                              | <b>OVADD33F</b>                   | 16K                                    | $\checkmark$        | State.               |             |
| 0x80014F74<br>$-0x800154C5$<br>0x800154C8<br>$-0x80015701$<br>0x80015704<br>$-0x80015925$ | $\checkmark$        |             |                          | Remove All                             | Remove Sel.                       |                                        |                     | Setup                |             |
|                                                                                           |                     |             |                          |                                        |                                   |                                        |                     |                      |             |

<span id="page-20-1"></span>Sl. 3.8. *Prikaz programskog sučelja MemTool-a*

#### Redoslijed koraka za učitavanje izvršne datoteke na ploču:

- 1. Učitavanje HEX datoteke unutar polja "File"
- 2. Klikom na "*Select All*" odabran je raspon adresa za postupak učitavanja
- 3. Klikom na "*Add Sel.* >>" ploča je spremna za postupak učitavanja
- 4. Klikom na "Program all" pokrenut je postupak učitavanja izvršne datoteke

Nakon prvog pokretanja izvršne datoteke slijedi popunjavanje praznih datoteka tj. dodjeljivanje određene funkcionalnosti datotekama koje su kreirane u prvom koraku. Unutar praznih *.h* datoteka implementirane su potrebne biblioteke i napisana je definicija funkcije za ispis. Unutar praznih *.c* datoteka (*FunctionA.c* i *FunctionB.c*) pozvane su neophodne *.h* datoteke, također pozvana je "zapakirana" funkcija (engl. *wrapper function*) za ispis na serijskom sučelju, funkciji je potrebno predati neophodne parametre. Ukoliko je funkcija pravilno pozvana i ukoliko su joj proslijeđeni validni parametri, funkcija za ispis će pomoću modula za serijsku komunikaciju na terminal ispisati poruku (brzina serijske komunikacije postavljena je na 115200 bps). Funkcija *FunA* će ispisati "Function\_A v1.0", dok će *FunB* ispisati "Function\_B v1.0", na slici [3.9.](#page-22-0) prikazana je poruka koja se ispisuje. Nakon dodavanja koda izvornim datotekama ponovno je pokrenut postupak izgradnje izvršne datoteke, kako bi se provjerila uspješnost rada novokreiranih funkcija. Ponovno pokretanje postupka izgradnje izvršne datoteke nešto je kraće i traje otprilike 45 minuta (biblioteke su ranije implementirane i komponente su već povezane s izvornim kodom). Rezultat pokretanja izvršne datoteke na ploči je ispis ranije definiranih poruka svakih 10 ms, uzrok tome je što se funkciju za ispis poziva unutar komponente koja ima predefinirano vrijeme izvršavanja svakih 10 ms. Sljedeći problem je podesiti poziv funkcije za ispis svake dvije sekunde. Kako bi se riješio navedeni problem, unutar koda uvodi se varijabla koja predstavlja brojač. Vrijednost brojača će se povećati za jedan, svaki puta prilikom izvršavanja cikličke funkcije, tj. svakih 10 ms. Dakle, kada se funkcija izvrši 200 puta, proteklo vrijeme iznosi dvije sekunde tj. 2000 ms. Kada brojač dosegne vrijednost koja je jednaka 200, tada se poziva funkcija za ispis, a vrijednost brojača izjednačava se s nulom. *ExtraPutty* je korisnički program koji pruža mogućnost ispisa vremenske oznake (engl. *time stamp*), na konzoli, u formatu [%d/%m/%y - %H:/%M:/%S:\_MIL ]. Na slici [3.9.](#page-22-0) vidljivo je da se na ovaj način može provjeriti poziva li se funkcija za ispis zaista svake dvije sekunde. Dovršetkom ovog koraka kreirana je osnovna (prva) verzija programske podrške koja sadržava implementaciju funkcija *FunA* i *FunB*.

|  | [20/01/20 - 11:17:37:845] 1 0 201-4:75:56 Missed Frames during last 100ms: 16                                             |  |
|--|----------------------------------------------------------------------------------------------------|--|
|  | $[20/01/20 - 11:17:37:945]$ Function A v1.0                                                                               |  |
|  | [20/01/20 - 11:17:37:992] Function B v1.0                                                                                 |  |
|  | 20/01/20 - 11:17:38:008] I U ZUI-4:78:50 Missed Frames during last 100ms: 16                                              |  |
|  | [20/01/20 - 11:17:38:030] 1 0 201-4:77:56 Missed Frames during last 100ms: 16                                             |  |
|  | [20/01/20 - 11:17:38:146] 1 0 201-4:78:56 Missed Frames during last 100ms: 16                                             |  |
|  | [20/01/20 - 11:17:38:246] 1 0 201-4:79:56 Missed Frames during last 100ms: 16                                             |  |
|  | [20/01/20 - 11:17:38:346] 1 0 201-4:80:56 Missed Frames during last 100ms: 16                                             |  |
|  | [20/01/20 - 11:17:38:447] 1 0 201-4:81:56 Missed Frames during last 100ms: 16                                             |  |
|  | [20/01/20 - 11:17:38:547] 1 0 201-4:82:56 Missed Frames during last 100ms: 16                                             |  |
|  | [20/01/20 - 11:17:38:647] 1 0 201-4:83:56 Missed Frames during last 100ms: 16                                             |  |
|  | [20/01/20 - 11:17:38:747] 1 0 201-4:84:56 Missed Frames during last 100ms: 16                                             |  |
|  | [20/01/20 - 11:17:38:834] 1 0 201-4:85:56 Missed Frames during last 100ms: 16                                             |  |
|  | [20/01/20 - 11:17:38:948] 1 0 201-4:86:56 Missed Frames during last 100ms: 16                                             |  |
|  | [20/01/20 - 11:17:39:049] 1 0 201-4:87:56 Missed Frames during last 100ms: 16                                             |  |
|  | $[20/01/20 - 11:17:39:132]$ 1 0 201-4:88:56 Missed Frames during last 100ms: 16                                           |  |
|  | [20/01/20 - 11:17:39:233] 1 0 201-4:89:56 Missed Frames during last 100ms: 16                                             |  |
|  | [20/01/20 - 11:17:39:348] 1 0 201-4:90:56 Missed Frames during last 100ms: 16                                             |  |
|  | [20/01/20 - 11:17:39:449] 1 0 201-4:91:56 Missed Frames during last 100ms: 16                                             |  |
|  | $[20/01/20 - 11:17:39:533]$ 1 0 201-4:92:56 Missed Frames during last 100ms: 16                                           |  |
|  | $[20/01/20 - 11:17:39:633]$ 1 0 201-4:93:56 Missed Frames during last 100ms: 16                                           |  |
|  | [20/01/20 - 11:17:39:749] 1 0 201-4:94:56 Missed Frames during last 100ms: 16                                             |  |
|  | [20/01/20 - 11:17:39:850] 1 0 201-4:95:56 Missed Frames during last 100ms: 16                                             |  |
|  | $[20/01/20 - 11:17:39:934]$ Function A v1.0                                                                               |  |
|  | [20/01/20 - 11:17:39:997] Function B v1.0                                                                                 |  |
|  | $[20/01/20 - 11:17:39:997]$ 1 0 201-4:96:56 Missed Frames during last 100ms: 16                                           |  |
|  | $120/01/20 = 11 \cdot 17 \cdot 40 \cdot 0351 - 1 - 0 - 201 - 4 \cdot 97 \cdot 561$ Missed Frames during last $100$ ms: 16 |  |

<span id="page-22-0"></span>Sl. 3.9. *Ispis poruke na UART pomoću klijentskog programa ExtraPutty*

U kod je unesena izmjena funkcije *FunB* (funkcija koja se ažurira) koja se očituje u izmjeni njezine verzije, dakle verzija početne funkcije *FunB* bila je 1.0, a nakon promjene njezina verzija je 1.1 (verzija je jedan od podataka koji se šalje putem serijske sabirnice). Funkcija *FunA* ostaje nepromijenjena u toku cijelog procesa ažuriranja, dakle njezina verzija je 1.0.. Promjena koja je unesena u kod nije velika, ali je dovoljna za ponovno pokretanje izgradnje izvršne datoteke (kako bi funkcija mogla ispisati novu poruku tj. verziju). Unošenjem promjena u kod, ulazi se u proces izgradnje druge verzije programske podrške. Druga verzija treba omogućiti izgradnju izvršne datoteke koja će u obzir uzimati samo dijelove koda koji se razlikuju u odnosu na osnovnu verziju (dakle, samo ono što je promijenjeno) i komponente sustava u kojima se nalazi izmijenjen kod. Skripta koja će definirati proces izrade izvršne datoteke, manipulirati će samo odabranim dijelovima koda i komponentama (na kojima je izvršena promjena) te će dovesti do smanjivanja vremena koje je potrebno za izgradnju izvršne datoteke.

U nastojanju da se skrati vrijeme kreiranja izvršne datoteke, koristit će se samo jedan dio memorije, a ne sva memoriju koja je dostupna. Korištenje samo dijela memorije moguće je postići kreiranjem particije. Particija predstavlja određeni "komad" memorije čija se veličina alocira na način da se definira raspon memorijskih adresa. Kako bi particija bila definira na traženom rasponu adresa, potrebno je pronaći na kojoj su adresi upisane funkcije *FunA* i *FunB*. Informaciju o memorijskim adresama povlačimo iz *.map* datoteke, koja se kreira nakon pokretanja izvršne datoteke što je i prikazano na slici [3.10](#page-23-0)*. Map* datoteka omogućava prikaz raspodijeljene memorije, veličinu memorije koju zauzimaju funkcije, broj particija koje su kreirane, raspon adresa na kojoj je particija kreirana te prikaz samog sadržaja particije.

| 1002910 | 0x8011c660   Fr EnableAbsoluteTimerIRQ    |
|---------|-------------------------------------------|
| 1002911 | 0x8011c6a0   Fr GetAbsoluteTimerIRQStatus |
| 1002912 | 0x8011c6f8   Fr SetAbsoluteTimer          |
| 1002913 | 0x8011c7a0<br>FunA                        |
| 1002914 | 0x8011c7bc<br>FunB                        |
| 1002915 | 0x8011c7d8   HBridge Failure Stop         |
| 1002916 | 0x8011c830   HBridge Fault Status         |
| 1002917 | 0x8011c84c   HBridge Handler              |
| 1002918 | $0x8011c944$   HBridge Init.              |

<span id="page-23-0"></span>Sl. 3.10*. Prikaz adresa na kojima se nalaze novokreirane funkcije*

Detekcijom adresa na kojima su upisane ključne funkcije, prikupljeni su svi potrebni podatci za kreiranje particije. Ovim podatcima dobivamo informaciju o količini memorije koju zauzimaju funkcije. Kako bi se funkcija *FunB* uspješno smjestila u rezerviranu memoriju, potrebno je rezervirati dovoljno memorije. U konkretnom slučaju to je 16 kB programske memorije. Kreirana je nova particija pod nazivom "*trial\_part*", a njena veličina postavljenja je na 16 kB*.* Nakon prebacivanja funkcije *FunB* u rezerviranu memoriju, memorijski prostor koji je prethodno zauzimala funkcija *FunB* se oslobađa i ostaje prazan. U dio memorije koji je rezerviran za probnu particiju smještena je samo funkcija *FunB*, jer se u obzir želi uzeti samo onaj komad memorije na kojem su unesene promijene u kodu. Nakon ponovnog kreiranja izvršne datoteke, kao što je

![](_page_23_Picture_128.jpeg)

#### <span id="page-23-1"></span>Sl. 3.11. *Prikaz novokreirane particije u .map datoteci*

prikazano na slici [3.11.,](#page-23-1) unutar *.map* datoteke pojavljuje se novokreirana particija s osnovnim informacija.

Sve daljnje operacije koje su potrebne za izgradnju izvršne datoteke, koristit će samo zadani raspon tj. rezerviranu memoriju (ukoliko kontrolni program troši manje memorije, brže će se kreirati izvršna datoteka i smanjiti ukupno vrijeme procesa). Nakon što je definirana probna particija, potrebno je napraviti prilagođene skripte, koje će za proces kreiranja izvršne datoteke uzimati samo one dijelove koji su izmijenjeni u odnosu na prošlu verziju.

Za razumijevanje konačnog rješenja potrebno je razjasniti koja je uloga povezivač skripti. Povezivač skripte, zadužene su za opisivanje načina na koji se odjeljci memorije u ulaznim datotekama trebaju preslikati u izlaznu datoteku te manipuliraju memorijom izlazne datoteke. Dakle, predefinirana povezivač skripta nosi informacije o cjelokupnoj memoriji, uzima podatke svih mogućih komponenti, povezuje ih, alocira memoriju i predaje izlazne podatke izvršnoj datoteci.

Riješene za parcijalno ažuriranje je sljedeće: kreirana je nova povezivač skripta koja je ograničena na povezivanje samo onih komponenti na kojima je izrađena probna particija, uzima u obzir samo onaj dio memorije na kojem se nalazi funkcija *FunB*. Unutra novokreirane povezivač skripte potrebno je definirati parametre koji su navedeni u tablici [3.8](#page-24-0)*.* [19]

| 1. | <b>Architecture</b>   | Definiranje načina na koji povezivač treba pretvoriti logičke<br>adrese u fizičke adrese za ciljnu vrstu jezgre                                        |  |  |
|----|-----------------------|----------------------------------------------------------------------------------------------------|--|--|
| 2. | <b>Derivative</b>     | konfiguraciju unutarnje sabirnice i memorijskog<br>Definira<br>sustava                                                                                 |  |  |
| 3. | <b>Processor</b>      | Ukoliko se radi o ugradbenom sustav s više procesora, potrebno<br>je definirati koji će procesori biti korišteni                                       |  |  |
| 4. | <b>Memory</b> and bus | Definiranje vanjske memorije i sabirnica koje će biti korištene                                                                                        |  |  |
| 5. | <b>Board</b>          | Definiranje specifikacija ploče koja će biti korištena                                                                                                 |  |  |
| 6. | <b>Section layout</b> | ulaznim<br>omogućava<br>upravljanje<br>precizno<br>Komponenta<br>odjeljcima: moguće je definirati mjesta gdje će se smještati novi<br>ulazi (odjeljci) |  |  |

<span id="page-24-0"></span>Tablica 3.8*.* Komponente koje su nužne za kreiranje povezivač skripte

Kreiranjem nove povezivač skripte prikupljene su sve datoteke koje su neophodne za kreiranje parcijalnog ažuriranja. Kako bi postupak parcijalnog ažuriranja bio uspješno izvršen potrebno je izmanipulirati/kreirati novu *build.cmd* skriptu, jer ona poziva sve datoteke koje su nužne za izgradnju izvršne datoteke tj. parcijalnog ažuriranja. Predefinirana *build.cmd* skripta, je skripta koja sadrži popis svih komponenti koje su uključene u postupak kreiranja izvršne datoteke. Skripta se sastoji od niza varijabli koje predstavljaju putanje do ključnih komponenti. Kreirana je nova *build.cmd* skripte koja će implementirati samo one komponente/ dijelove koji su ključni za parcijalno ažuriranje projekta. Suvišne komponente tj. komponente koje nisu potrebne, izbacit će se iz skripte na način da se ukloni njihova *path* varijabla iz skripte. Ovakvim postupkom stvorili smo prilagođenu *build.cmd* skriptu. Važno za napomenuti jest da nova *build* skripta ne poziva predefiniranu povezivač skriptu već novokreiranu povezivač skriptu. Konačno, završetkom ove faze, kreiran je demonstrativni postupak parcijalnog ažuriranja.

# <span id="page-26-0"></span>**4. TESTIRANJE RJEŠENJA ZA PARCIJALNO AŽURIRANJE PROGRAMSKE PODRŠKE**

Da bi se analizirala svojstva napravljenog rješenja za parcijalno ažuriranje programske podrške u sklopu rada napravljena su sljedeća testiranja: testiranje vremena koje je potrebno za izgradnju izvršne datoteke, testiranje vremena koje je potrebno za učitavanje izvršne datoteke na ploču, te testiranje vremena koje je potrebno kako bi se detektirala pogreška.

## <span id="page-26-1"></span>**4.1. Testiranje vremena izgradnje izvršne datoteke**

Testiranje parcijalnog ažuriranja programske podrške temelji se na vremenu koje je potrebno za izgradnju izvršne datoteke. Unutar tablice [4.1.,](#page-26-2) prikazana je usporedba dvaju vremena (vrijeme normalne izgradnje i vrijeme izgradnje pomoću parcijalnog ažuriranja), normalno vrijeme izgradnje izvršne datoteke je 57 minuta i 6 sekundi, dok je vrijeme izgradnje izvršne datoteke s parcijalnim ažuriranjem jednako 9 minuta i 45 sekundi. Normalna izgradnja izvršne datoteke je skoro 6 puta duža od one parcijalne, jer računalo prilikom normalne izgradnje izvršne datoteke koristi jako

|                   | Normalna izgradnja izvršne | Izgradnje izvršne datoteke    |
|-------------------|----------------------------|-------------------------------|
|                   | datoteke                   | pomoću parcijalnog ažuriranja |
| Vrijeme početka   |                            |                               |
| izgradnje izvršne | 8:17:29                    | 11:01:21                      |
| datoteke          |                            |                               |
| Vrijeme završetka |                            |                               |
| izgradnje izvršne | 9:14:35                    | 11:11:06                      |
| datoteke          |                            |                               |
| Trajanje          | 57 minuta i 6 sekundi      | 9 minuta i 45                 |

<span id="page-26-2"></span>Tablica 4.1. *Vrijeme izgradnje izvršne datoteke*

veliku količinu računalnih resursa tj. mora obraditi i implementirati veliki broj komponenti.

No, s druge strane parcijalna izgradnja izvršne datoteke definirana je na način da su implementirane samo one komponente na kojima se izvršavala promjena u odnosu na prošlu verziju - na ovaj način računalo štedi veliku količinu vremena i računalnih resursa. Parcijalno ažuriranje kao glavni zadatak ima smanjenje vremena i računalnih resursa koji su potrebni za izgradnju izvršne datoteke.

#### <span id="page-27-0"></span>**4.2. Testiranje vremena za implementaciju izvršne datoteke**

Sljedeća faza testiranja projekta je određivanje prosječnog vremena koje je potrebno kako bi se izvršna datoteka implementirala na ploču. Uređaj koji se koristi prilikom implementacije je *miniWiggler*, a osim same implementacije njegova zadaća je i otkriti pogreške u kodu, ukoliko one postoje. Dakle, testiranje je realizirano pomoću dvadeset mjerenja (pokusa), za svako mjerenje u tablici [4.2.](#page-28-0) zapisano je vrijeme koje je bilo potrebno za implementaciju izvršne datoteke na ploču.

Analizom podataka iz tablice [4.2.](#page-28-0) dobiveno je prosječno (srednje, očekivano) vrijeme koje je potrebno za implementaciju izvršne datoteke na ploču i ono iznosi 99,75 sekundi. Dakle, srednje vrijeme je konstanta kojom se predstavlja niz varijabilnih podataka (2. stupac tablice [4.2.\)](#page-28-0). Također, u tablici [4.2.](#page-28-0) nalaze se informacije o podatcima koji su korišteni za proračun normalne distribucije. Standardnu devijaciju  $\sigma$  moguće je dobiti pomoću izraza:

<span id="page-27-1"></span>
$$
\sigma = \sqrt{\frac{\sum_{i=1}^{n} (x_i - \bar{x})^2}{n - 1}}
$$
\n(4-1)

gdje je *n* ukupan broj mjerenja, ̅ predstavlja srednja vrijednost tj. očekivano vrijeme implementacije koda na ploču, dok  $x_i$  predstavlja stvarno vrijeme koje je izmjereno za vrijeme testiranja implementacije. Primjenom formule [\(4-1\)](#page-27-1) dobivena je standardna devijacija vremena implementacije koda na ploču  $\sigma_{imp}$  koja iznosi 2,268201 sekundi. Standardna devijacija predstavlja statistički pojam koji označava mjeru raspršenosti podataka u skupu. Interpretira se kao prosječno odstupanje od prosjeka u apsolutnom iznosu. Dakle, prosječno odstupanje vremena od prosječnog vremena koje je potrebno za implementaciju koda na ploču iznosi 2,268201 sekundi.

| Oznaka mjerenja:      | Vrijeme         | Vrijeme implementacije                                       | Normalna raspodjela |  |
|-----------------------|-----------------|--------------------------------------------------------------|---------------------|--|
|                       | implementacije: | u sekundama [s]                                              |                     |  |
| X <sub>1</sub>        | 00:01:40        | 100                                                          | 0,17482             |  |
| X <sub>2</sub>        | 00:01:38        | 98                                                           | 0,130607            |  |
| X3                    | 00:01:40        | 100                                                          | 0,17482             |  |
| X4                    | 00:01:48        | 101                                                          | 0,151105            |  |
| $X_5$                 | 00:01:36        | 96                                                           | 0,044842            |  |
| $X_6$                 | 00:01:39        | 99                                                           | 0,166528            |  |
| $\mathbf{X}7$         | 00:01:41        | 101                                                          | 0,151105            |  |
| X8                    | 00:01:37        | 97                                                           | 0,08434             |  |
| X9                    | 00:01:42        | 102                                                          | 0,107536            |  |
| $X_{10}$              | 00:01:40        | 100                                                          | 0,17482             |  |
| $X_{11}$              | 00:01:44        | 104                                                          | 0,030399            |  |
| $X_{12}$              | 00:01:42        | 102                                                          | 0,107536            |  |
| X13                   | 00:01:38        | 98                                                           | 0,130607            |  |
| $X_{14}$              | 00:01:40        | 100                                                          | 0,17482             |  |
| $X_{15}$              | 00:01:36        | 96                                                           | 0,044842            |  |
| X16                   | 00:01:39        | 99                                                           | 0,166528            |  |
| X17                   | 00:01:43        | 103                                                          | 0,06301             |  |
| $X_{18}$              | 00:01:40        | 100                                                          | 0,17482             |  |
| $X_{19}$              | 00:01:37        | 97                                                           | 0,08434             |  |
| X <sub>20</sub>       | 00:01:42        | 102                                                          | 0,107536            |  |
|                       |                 | Podatci koji su korišteni za proračun normalne distribucije: |                     |  |
| Broj mjerenja (n)     | 20              | Srednje (očekivano)                                          |                     |  |
| Najveće vrijeme       | 104 s           | vrijeme $(\bar{x})$                                          | 99,75 s             |  |
| Najmanje vrijeme      | 96 s            | Varijanca $(\sigma^2)$                                       | 5,144736            |  |
| Min/Max<br>devijacija | 8 s             | Standardna devijacija<br>$(\sigma)$                          | 2,268201            |  |

<span id="page-28-0"></span>Tablica 4.2. *Vrijeme koje je potrebno za implementaciju koda na ploču*

Nadalje, normalnu distribuciju moguće je izračunati pomoću izraza:

<span id="page-29-0"></span>
$$
f(x,\bar{x},\sigma) = \frac{1}{\sigma \cdot \sqrt{2\pi}} e^{-\frac{(x-\bar{x})^2}{2\cdot \sigma^2}}
$$
(4-2)

gdje  $\sigma$  predstavlja standardna devijaciju,  $\sigma^2$  predstavlja varijancu,  $\bar{x}$  stoji za srednju vrijednost tj. očekivano vrijeme implementacije koda na ploču, dok  $x_i$  predstavlja stvarno vrijeme koje je izmjereno za vrijeme testiranja implementacije. Dakle, četvrti stupac tablice [4.2.](#page-28-0) predstavlja vrijednosti normalne raspodijele koje su dobivene primjenom formule [\(4-2\).](#page-29-0) Na temelju rezultata normalne raspodijele kreiran je graf [20] koji je prikazan na slici [4.1](#page-29-1)*.* Graf normalne raspodijele još se naziva i Gaussova krivulja tj. krivulja vjerojatnosti [21].

![](_page_29_Figure_3.jpeg)

<span id="page-29-1"></span>Sl. 4.1*. Graf normalne raspodjele za implementaciju izvršne datoteke* 

Gaussova krivulja je unimodalna (ima jedan vrh ili tjeme), ima oblik zvona i proteže se od vrijednosti 96 do vrijednosti 104. Krivulja je simetričnog oblika. Specifičnost krivulje je ta što se 50 % podataka za koje se krivulja crta nalazi na jednoj strani krivulje, dok je preostalih 50 % podataka na drugoj strani. Iz krivulje se može očitati da je najčešće vrijeme implementacije izvršne datoteke na ploču jednako 99,75 sekundi što predstavlja očekivanu (srednju) vrijednost. Iz krivulje, se također mogu očitati i ekstremne vrijednosti. Gornji ekstrem predstavlja najduže vrijeme

implementacije i iznosi 104 sekunde, dok donji ekstrem predstavlja najkraće vrijeme implementacije i iznosi 96 sekundi. Dakle, najčešće vrijeme implementacije izvršne datoteke iznosi 99,75 sekundi, dok se ekstremna vremena pojavljuju puno rjeđe i jednaka su 96 sekundi i 104 sekunde.

## <span id="page-30-0"></span>**4.3. Testiranje vremena za detekciju pogreške**

Treća faza testiranja projekta bazirana je na određivanju prosječnog vremena koje je potrebno kako bi detektirala/ otkrila pogreška. Uređaj koji se koristio prilikom detekcije pogrešaka je *miniWiggler*, njegova funkcionalnost je otkrivanje sintaktičkih pogrešaka unutar koda, ukoliko one postoje. Testiranje je realizirano izvođenjem dvadeset pokusa, za svaki pokus u tablici [4.3](#page-31-0)*.* zapisano je vrijeme koje je bilo potrebno kako bi se detektirala pogreška u kodu, prilikom implementacije izvršne datoteke na ploču. U ovim pokusima izvršna datoteka nikada neće biti spuštena na ploču, jer postoji pogreška i ne moguće je izvršiti operaciju implementacije do kraja. U ovom dijelu rada, unutar programskog koda, namjerno su unesene pogreške kako bi se moglo testirati vrijeme koje je potrebno kako bi prevoditelj detektirao pogrešku. Greške koje su kreirane sintaktičkog su tipa, jer prevoditelj nema mogućnost detekcije logičkih pogreška. Pogreške su sljedeće: poziv funkcije iz biblioteke koja nije implementirana, tipfeler prilikom pozivanja određene funkcije, izostavljanje interpunkcijskog znaka točka zarez, itd. Također, važno je napomenuti da su pogreške kreirane na različitim mjestima unutar koda, kako bi se utvrdilo ovisi li vrijeme detekcije o mjestu na kojem je pogreška.

Analizom podataka iz tablice [4.3](#page-31-0)*.* dobiveno je prosječno (srednje, očekivano) vrijeme koje je potrebno za detekciju pogreške prilikom implementacije izvršne datoteke na ploču i ono iznosi 23,45 sekundi. Također, u tablici [4.3](#page-31-0)*.* nalaze se informacije o podatcima koji su ključni za proračun normalne distribucije.

Primjenom formule [\(4-1\)](#page-27-1) dobiveno je vrijeme koje je potrebno za detekciju pogreške prilikom implementacije koda na ploču,  $\sigma_{\text{detectile}}$  koje iznosi 4,751454 sekundi.

<span id="page-31-0"></span>![](_page_31_Picture_288.jpeg)

Dakle, prosječno odstupanje vremena od prosječnog vremena koje je potrebno za detekciju pogreške iznosi 4,751454sekundi. Nadalje, četvrti stupac tablice [4.3](#page-31-0)*.* daje informacije o vrijednostima, normalne raspodijele, koje su dobivene primjenom formule [\(4-2\).](#page-29-0) Na temelju rezultata normalne raspodijele kreiran je graf koji je prikazan na slici [4.2.](#page-32-0)

![](_page_32_Figure_1.jpeg)

<span id="page-32-0"></span>Sl. 4.2. *Graf normalne raspodjele za detekciju sintaktičke pogreške*

Na grafu je prikazana Gaussova krivulja koja ima oblik zvona i proteže se od vrijednosti 15 do vrijednosti 32. Krivulja je simetričnog oblika. Iz krivulje se može očitati da najčešće vrijeme detekcije pogreške prilikom implementacije izvršne datoteke na ploču iznosi 23,45 sekundi što predstavlja očekivanu (srednju) vrijednost. Vrijeme detekcije nije ovisno o mjestu na kojem se pojavljuje pogreška. Iz krivulje, se također mogu očitati i ekstremne vrijednosti. Gornji ekstrem predstavlja najduže vrijeme detekcije pogreške i ono iznosi 32 sekunde, dok donji ekstrem predstavlja najkraće vrijeme detekcije i ono iznosi 15 sekundi. Dakle, najčešće vrijeme detekcije pogreške prilikom implementacije izvršne datoteke iznosi 23,45 sekundi, dok se ekstremna vremena pojavljuju puno rjeđe i jednaka su 15 sekundi i 32 sekunde.

# <span id="page-33-0"></span>**5. ZAKLJUČAK**

Parcijalno ažuriranje programske podrške vrlo je atraktivna tema u svijetu automobilske industrije. Osim što se primjenjuje u automobilskoj industriji, koncept parcijalnog ažuriranja programske podrške moguće je primijeniti i u drugim proizvodnim sektorima koji se bave ugradbenim sustavima. Razlog je ušteda vremena koje je neophodno za testiranje cjelokupne programske podrške, a samim time skraćuje se i vrijeme za isporuku krajnjim korisnicima. Parcijalno ažuriranje, osim uštede vremena, omogućava uštedu računalnih resursa i dovodi do smanjenja opterećenja samog računala i raspodijeljenih procesa. U okviru rada razvijene su i testirane skripte za demonstrativno parcijalno ažuriranje, skripte nisu univerzalne što znači da su skripte koje su napisane primjenjive samo za projekt na kojem su razvijane, jer je cilj rada demonstrirati funkcionalni postupak koji omogućava univerzalno parcijalno ažuriranje, prikupiti potrebne informacije i postaviti temelja za daljnji razvoj projekta. Razvijeni koncept parcijalnog ažuriranja testiran je na razvojnoj ploči na TC397 Infineon mikrupravljaču, a testiranje je obavljeno pomoću *miniWiggler* uređaja. Testiranje je podijeljeno u 3 ciklusa. Prvim ciklusom testiranja utvrđeno je vrijeme izgradnje izvršne datoteke sa i bez parcijalnog ažuriranja. Normalno vrijeme izgradnje izvršne datoteke je 57 minuta i 6 sekundi, dok je vrijeme izgradnje izvršne datoteke s parcijalnim ažuriranjem jednako 9 minuta i 45 sekundi. Dakle, izgradnja izvršne datoteke pomoću parcijalnog ažuriranja skraćuje vrijeme izgradnje gotovo 6 puta. Drugim ciklusom testiranja dobiveno je prosječno vrijeme koje je potrebno za implementaciju izvršne datoteke na ploču i ono iznosi 99,75 sekundi. Trećim ciklusom testiranja utvrđeno je vrijeme koje je potrebno za detekciju pogreške i ono iznosi 4,751454 sekundi. Iz navedenih rezultata vidljivo je da predloženi koncept rješenja smanjuje vrijeme potrebno za ažuriranje programske potrebe te bi se uz određene modifikacije mogle napraviti skripte koje su univerzalne i primjenjive na svim projektima koji su pisani prema AUTOSAR standardu. Pored automobilske industrije, koncept parcijalnog ažuriranja moguće je proširiti i prilagoditi i za druge industrije koje su vezane za ugradbene sustave.

## <span id="page-34-0"></span>**LITERATURA**

- [1] "Embedded računala i internet stvari (IoT)", velj. 09, 2017. https://www.ucionica.net/racunala/embedded-racunala-i-internet-stvari-iot-4038/ (pristupljeno ruj. 08, 2020).
- [2] "Specification of Standard Types", str. 22.
- [3] "MotionWise", *TTTech Auto*. https://www.tttech-auto.com/products/automateddriving/motionwise/ (pristupljeno kol. 26, 2020).
- $[4]$ , AURIX<sup>TM</sup> Family TC39xXX Infineon Technologies". https://www.infineon.com/cms/en/product/microcontroller/32-bit-tricore-microcontroller/32-bittricore-aurix-tc3xx/aurix-family-tc39xxx/#!tools (pristupljeno kol. 28, 2020).
- [5] I. T. AG, "KIT MINIWIGGLER 3 USB Infineon Technologies". https://www.infineon.com/cms/en/product/evaluation-boards/kit\_miniwiggler\_3\_usb/ (pristupljeno ruj. 07, 2020).
- [6] "Hitex: UDE MemTOOL". https://www.hitex.com/tools-components/development-tools/plsdevelopment-environment/ude-memtool (pristupljeno ruj. 13, 2020).
- [7] H. Martorell, J.-C. Fabre, M. Lauer, M. Roy, i R. Valentin, "Partial Updates of AUTOSAR Embedded Applications – To What Extent?", u *2015 11th European Dependable Computing Conference (EDCC)*, ruj. 2015, str. 73–84, doi: 10.1109/EDCC.2015.18.
- [8] "SystemDesk".

https://www.dspace.com/en/pub/home/products/sw/system\_architecture\_software/systemdesk.cf m (pristupljeno ruj. 07, 2020).

- [9] "Towards a unified formal model for supporting mechanisms of dynamic component update ACM SIGSOFT Software Engineering Notes". https://dl.acm.org/doi/10.1145/1095430.1081720 (pristupljeno ruj. 01, 2020).
- [10] P. Ruckebusch, S. Giannoulis, I. Moerman, J. Hoebeke, i E. De Poorter, "Modelling the energy consumption for over-the-air software updates in LPWAN networks: SigFox, LoRa and IEEE 802.15.4g", *Internet Things*, sv. 3–4, str. 104–119, lis. 2018, doi: 10.1016/j.iot.2018.09.010.
- [11] "Blank Diagram: Lucidchart". https://app.lucidchart.com/documents/edit/940ef5af-c00f-4f52-baf8-2570f3dc7a10/0\_0 (pristupljeno kol. 28, 2020).
- [12] "FREE TASKING VX-TOOLSETFOR TRICORE/AURIX | TASKING". https://www.tasking.com/landing/Free-TASKING-TriCore (pristupljeno ruj. 07, 2020).
- [13] "TTTech MotionWise-Illustration\_high-res.jpg (2953×1806)". https://www.tttechauto.com/wp-content/uploads/TTTech\_MotionWise-Illustration\_high-res.jpg (pristupljeno ruj. 08, 2020).
- [14] "TASKING announces new Multi Core Performance Tool | TASKING", kol. 26, 2020. https://www.tasking.com/content/tasking-announces-new-multi-core-performance-tool (pristupljeno kol. 26, 2020).
- [15] "Infineon Memtool. Get the software safely and easily.", *Software Informer*. https://infineon-memtool1.software.informer.com/ (pristupljeno ruj. 08, 2020).
- [16] I. T. AG,  $E = RE$ , Every second car produced today contains Infineon & #x20;microcontrollers&#x3b; the company has just delivered its 100 millionth TriCore™ microcontroller - Infineon Technologies". https://www.infineon.com/cms/en/about-infineon/press/pressreleases/2012/INFATV201211-017.html (pristupljeno ruj. 08, 2020).
- [17] "DAP miniWiggler V3", str. 13.
- [18] "Lauterbach debugger for Embedded Nohau Solutions AB", *Nohau*. http://nohau.eu/products/debugger/ (pristupljeno ruj. 07, 2020).
- [19] Tasking, *TASKING VX-toolset for TriCore User Guide*, MA160-800 (v6.2r2) izd. 2018.
- [20] "How to Make a Bell Curve in Excel (Step-by-step Guide)", *Trump Excel*, srp. 28, 2017. https://trumpexcel.com/bell-curve/ (pristupljeno kol. 26, 2020).
- [21] "Gaussova krivulja | Hrvatska enciklopedija". https://www.enciklopedija.hr/natuknica.aspx?ID=21410 (pristupljeno kol. 26, 2020).

# **Parcijalno ažuriranje programske podrške na AURIX TC397 platformi**

# <span id="page-36-0"></span>**SAŽETAK**

U ovom radu predložen je postupak parcijalnog ažuriranja programske podrške u ugradbenim sustavima. Parcijalno ažuriranje povećava fleksibilnosti i prilagodljivosti programske podrške na izmjene sustava koji se nalazi u automobilu. Osim toga, parcijalno ažuriranje omogućava uštedu vremena koje je neophodno za testiranje cjelokupne programske podrške, a samim time skraćuje se i vrijeme za isporuku krajnjim korisnicima. Parcijalno ažuriranje, osim uštede vremena, omogućava uštedu računalnih resursa i dovodi do smanjenja opterećenja samog računala i raspodijeljenih procesa. Postupak parcijalnog ažuriranja razvijen je na *MotionWise* platformi, softver je napisan pomoću C programskog jezika i razvijen je prema AUTOSAR standardu. Rad je implementiran na razvojnoj ploči na TC397 *Infineon* mikrupravljaču. Parcijalno ažuriranje realizirano je pomoću dvije verzije programske podrške. Prva verzija je ujedno i osnovna verzija, unutar nje napisane su ključne funkcije koje ispisuju poruke. Druga verzija sadržava samo ono što je izmijenjeno u odnosu na prvu verziju. Testiranjem dobivenih rezultata, zaključeno je da predložena metoda za parcijalno ažuriranje programske podrške uvelike ubrzava proces implementacije izvršne datoteke na ploču.

Ključne riječi: MotionWise, parcijalno ažuriranje, ugradbeni sustavi, C programski jezik, AUTOSAR, Tasking, ušteda vremena

## **Partial software update on the AURIX TC397 platform**

## <span id="page-37-0"></span>**ABSTRACT**

This thesis proposes a method for partial updating of software in embedded systems. The partial updating increases flexibility and adaptability of the software to modify the system located in a car. In addition, partial update saves the time necessary to test the entire software, and in the same time shortens the time for delivery to end users. Partial updating, in addition to saving a time, saves computer resources and reduces the load on the computer itself and distributed processes. The partial update is developed on the MotionWise platform, the software is written using the C programming language and developed according to AUTOSAR standard. Example is implemented on development board on the Aurix TC397 Infineon microcontroller. The partial update is realized using two versions of software. The first version is also the basic version and it contains main functions which print messages. The second version contains only what has been changed in comparison to the first version. By testing the obtained results, it was concluded that the proposed method for partial updating of the support program greatly speeds up the process of implementing the executable file on the board.

Keywords: MotionWise, partial update, embedded systems, C programming language, AUTOSAR, Tasking, time saving

# <span id="page-38-0"></span>**ŽIVOTOPIS**

Barbara Matijević rođena je 7. rujna 1996. u Osijeku. Završila je Osnovnu školu "Gorjani" u Gorjanima. Nakon toga upisuje III. gimnaziju u Osijeku koju uspješno završava 2014. godine. Iste godine upisuje preddiplomski studij smjer Računarstva na Fakultetu Elektrotehnike, Računarstva i Informacijskih Tehnologija koji završava 2018. godine. Trenutno pohađa drugu godinu diplomskog studija Informacijskih i podatkovnih znanosti, DRD.

\_\_\_\_\_\_\_\_\_\_\_\_\_\_\_\_\_\_\_\_\_\_\_

# <span id="page-39-0"></span>**PRILOZI**